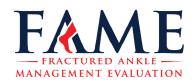

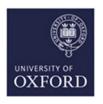

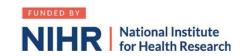

## How to sign up as an associate Pl

- 1. Google "Associate PI scheme NIHR" or click on this link
- 2. Click on Associate PI registration form
- 3. Things you need to know
  - a. Your details
  - b. The details (name and email) of the PI in your hospital
  - c. Your hospital address
- 4. Additional information needed:
  - a. Study name: In younger adults with unstable ankle fractures treated with close contact casting, is ankle function not worse than those treated with surgical intervention? The Fractured Ankle Management Evaluation (FAME) Trial.
  - b. CPMS ID: 42891
  - c. Clinical Trials Unit: Oxford Clinical Trials Research Unit
  - d. Study Manager: Susan Wagland
  - e. Email: fame@ndorms.ox.ac.uk
- 5. Enter the dates of your current placement
- 6. Once you receive email confirmation of your PI status you are good to go!
- 7. Complete the associate PI checklist during your 6 month rotation as a record of your activities. PI to sign this <u>form</u> and return it by the end of your rotation.

## **Other Links**

- 1. NIHR Online learning gateway register to create a free account. <a href="https://learn.nihr.ac.uk">https://learn.nihr.ac.uk</a>
- 2. You need to have a valid certificate of GCP within the last 3 years. Free online GCP NIHR training is available.
- 3. Optional granule course This course is designed to assist trainees with the practical skills to recruit patients into randomised surgical trials. It can be found under courses and communities > health research innovations > future of health e learning > granule

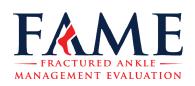

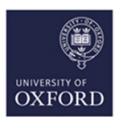

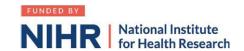

## Associate Principal Investigator (aPI) Guide to setting up FAME at your site:

- 1. Read study documents (Synopsis and Protocol) which are available from the site research team or FAME SIMS (password required).
- 2. Recruit PI any consultant that is interested.
- 3. Establish department buy-in. If required, raise the trial at a departmental meeting.
- 4. Determine Research support available at your site. If unsure, call "research nurses" via switchboard.
- Find your local Clinical Research Network Manager at the <u>NIHR website</u>.
  Contact the research manager for "Division 6", which includes surgery.
  They can sign-post you to everyone you need in your hospital.
- 6. Contact <a href="mailto:fame@ndorms.ox.ac.uk">fame@ndorms.ox.ac.uk</a> to request Site Feasibility Questionnaire (SFQ)
- 7. Complete SFQ. You will need the following information:
  - a. Research and Development contact (via switch board or via CRN manager)
  - b. Main contact usually a research nurse
  - c. Contact for Clinical coding (as per point 7a)
  - d. Anticipated recruitment rates.
- 8. Schedule/ attend Site Initiation Visit with PI and FAME trial team.
- 9. Agree with local research team how and where patients will be screened/recruited (documented on REDCap) and where the electronic Investigator Site File (eISF) will be kept on your local intranet/ network computers.
- 10. Liaise with contracts department to facilitate localising and signing of site agreement
- 11. Liaise with R&D department to facilitate issuing confirmation of Capability & Capacity to conduct study (R&D approval)

All of the activity above will count towards your <u>PubMed authorship points</u> and the <u>NIHR</u> associate PI scheme